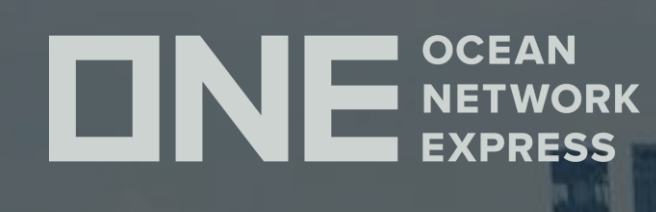

# ONE eCommerce ユーザーD登録について

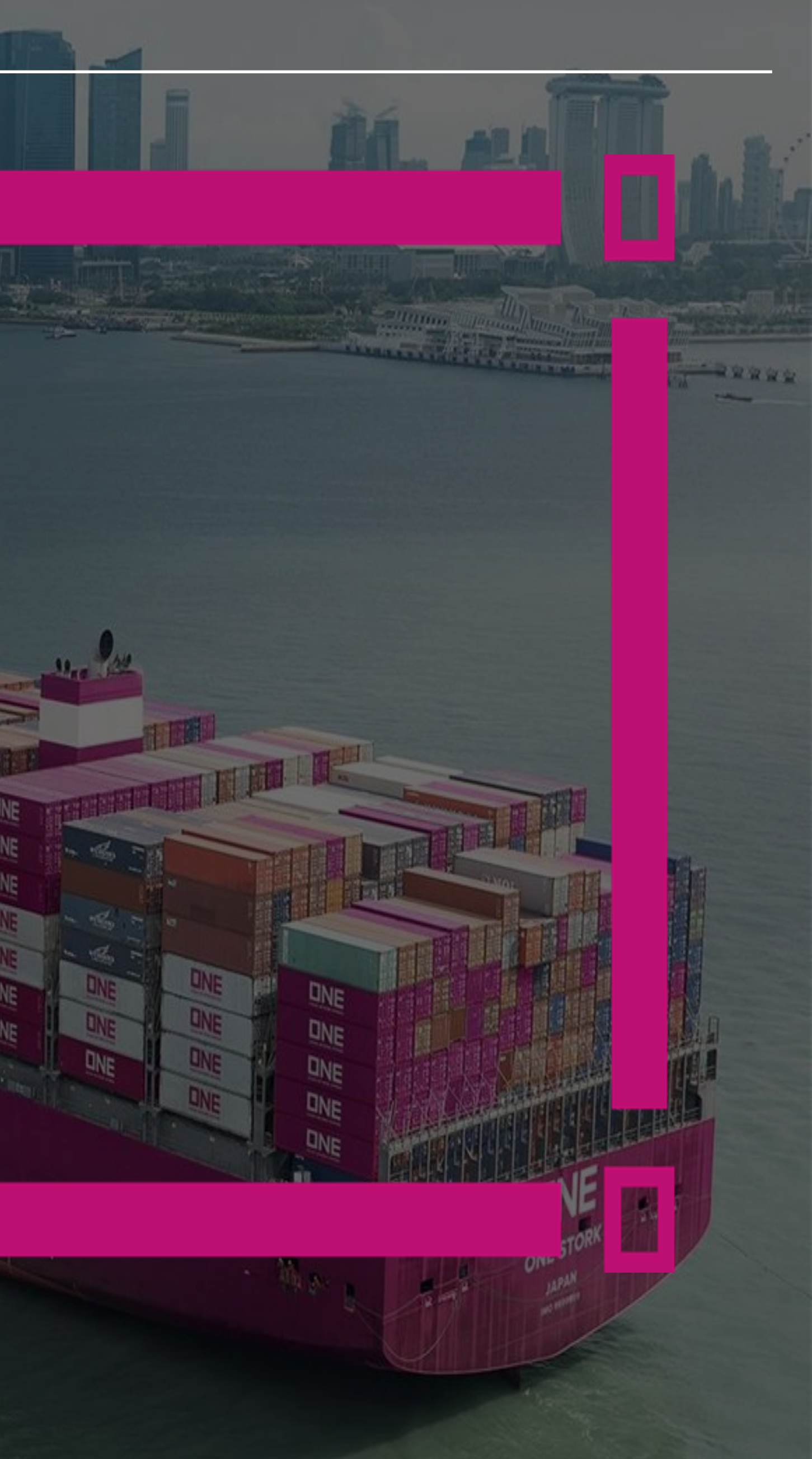

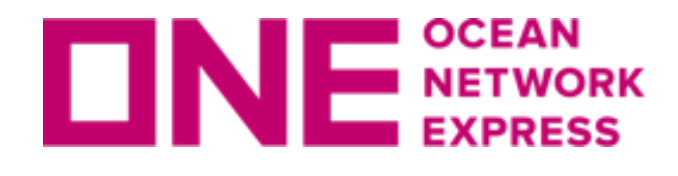

**ONE NETWORK eCommerceのユーザーID登録方法** 

#### 初めてお使いになる場合、以下の手順にてユーザーIDのご登録をお願い致します。

(1) 弊社ONE JAPANのHP(<u>https://jp.one-line.com/ja</u>)を表示。

(2)ページ中央左側の「ONE eCommerce LOGIN」の"REGISTER"をクリック。

ONEジャパン▼ サービス▼ コンタクト▼ ニュース&ギャラリー▼ メール配信 eCommerce▼ Service Provider Login

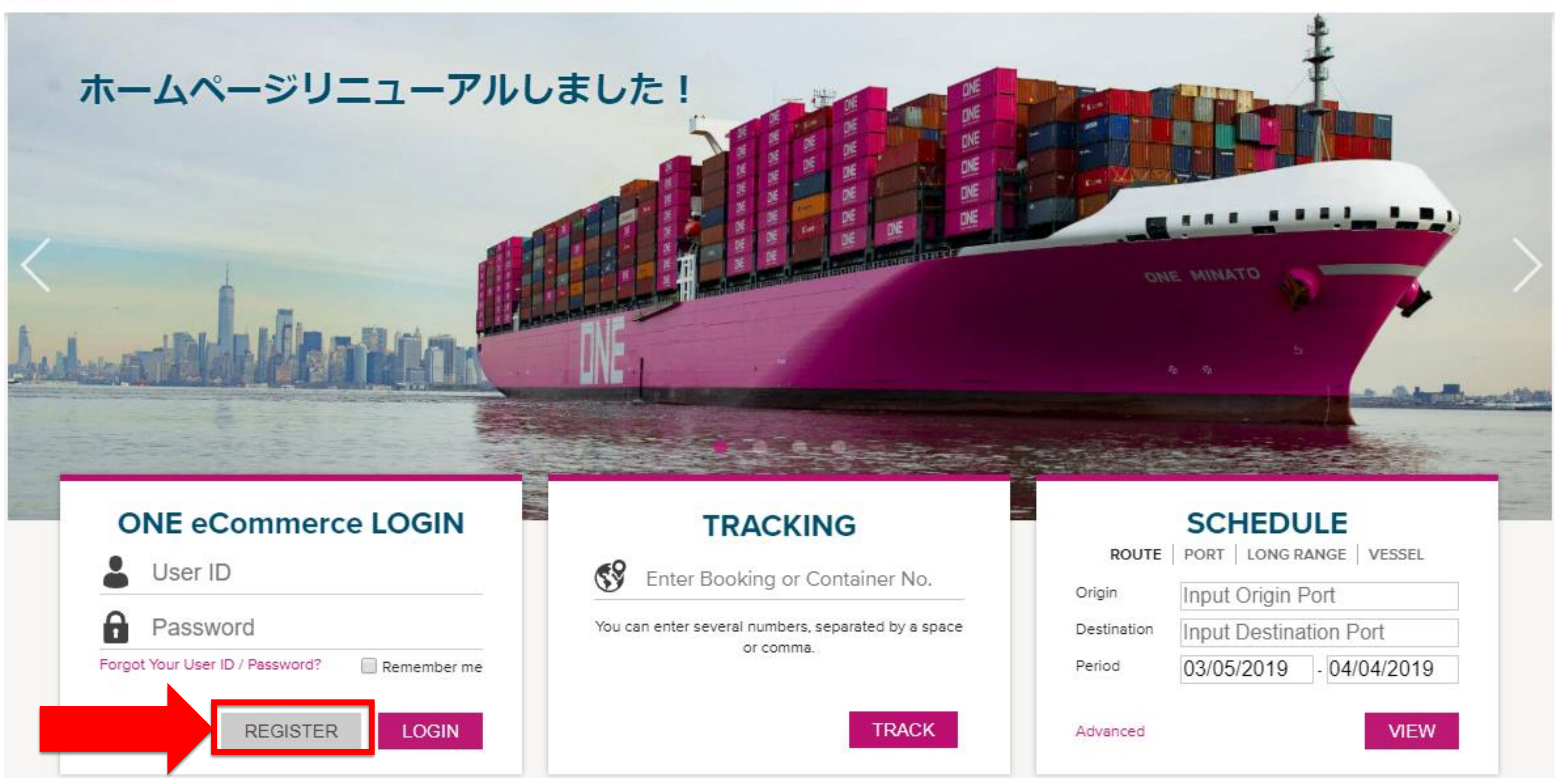

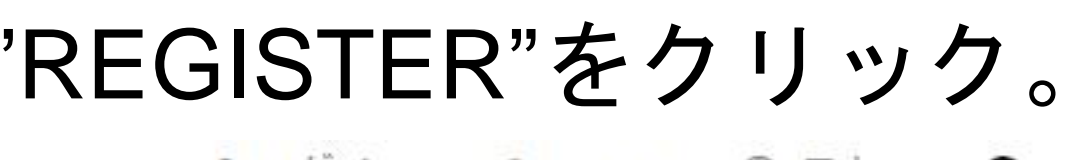

1 ログイン ↓ 3 Global ● 日本 ↓ Q

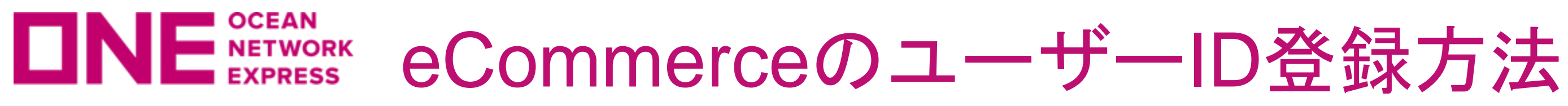

## 3) ご利用にあたっての注意事項/条項が表示されますので、ご一読頂き、 問題が無ければ文章下のチェックボックス☑に✔を入れ、"NEXT"をクリック。

**Membership Registration** 

**Indemnity Agreement** 

**Enter Information** 

#### **Privacy and Security Policy**

IDs are granted to the companies listed on a Bill of Lading or contract party for Instant Quotation. To request an ID and Password, please do the

Step 1. Read the following on-line "User Indemnity Agreement" and confirm by clicking "I have read, understood and agree to Indemnity Agreem Step 2. When you accept the agreement, a registration form will appear. Fill out the required information and click the "Submit Request" button.

Please read this agreement carefully and confirm by clicking "I have read, understood and agree to the Indemnity Agreement" button.

#### **USER INDEMNITY AGREEMENT**

Agreement between ONE and the party specified on the registration form.

In consideration of ONE giving User a password ("Password") to enable User to have access to certain confidential shipment information accessi ONE Mobile Application, including but not limited to quotation, booking data, freight data, B/L data, and container tracking data with respect to

1. User shall keep ONE's Password and all Information with respect to shipments and quotation with ONE confidential, and not reveal them to an

I have read, understood and agree to the Indemnity Agreement

Next Cancel

∣V

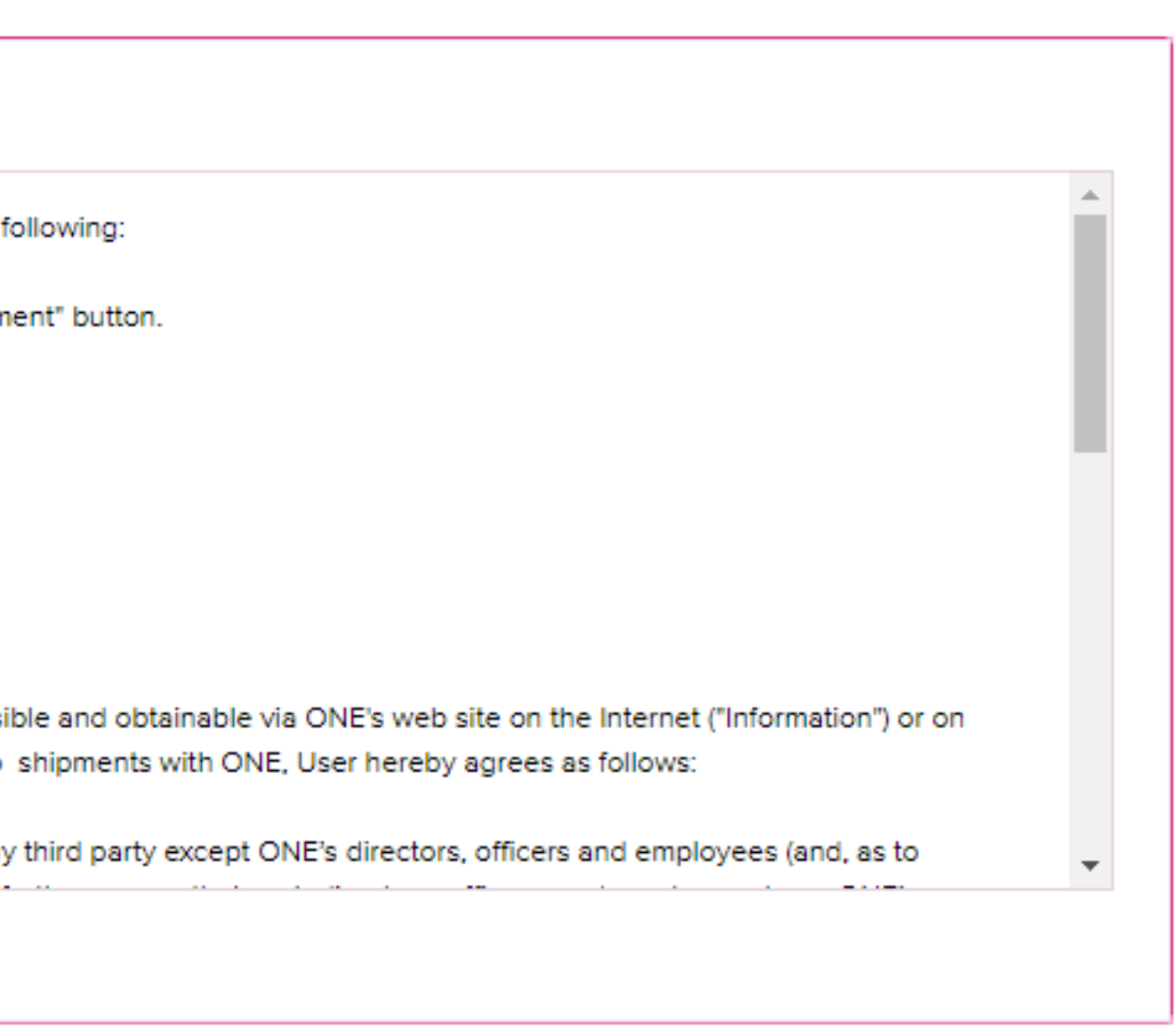

Review for Approval

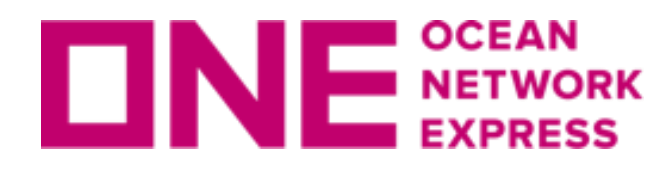

**ONE NETWORK eCommerceのユーザーID登録方法** 

## (4) お客様情報の入力画面に移りますので、各項目に情報を全て英語で入力。

#### 左端に[\*]があるものが必須項目となります。

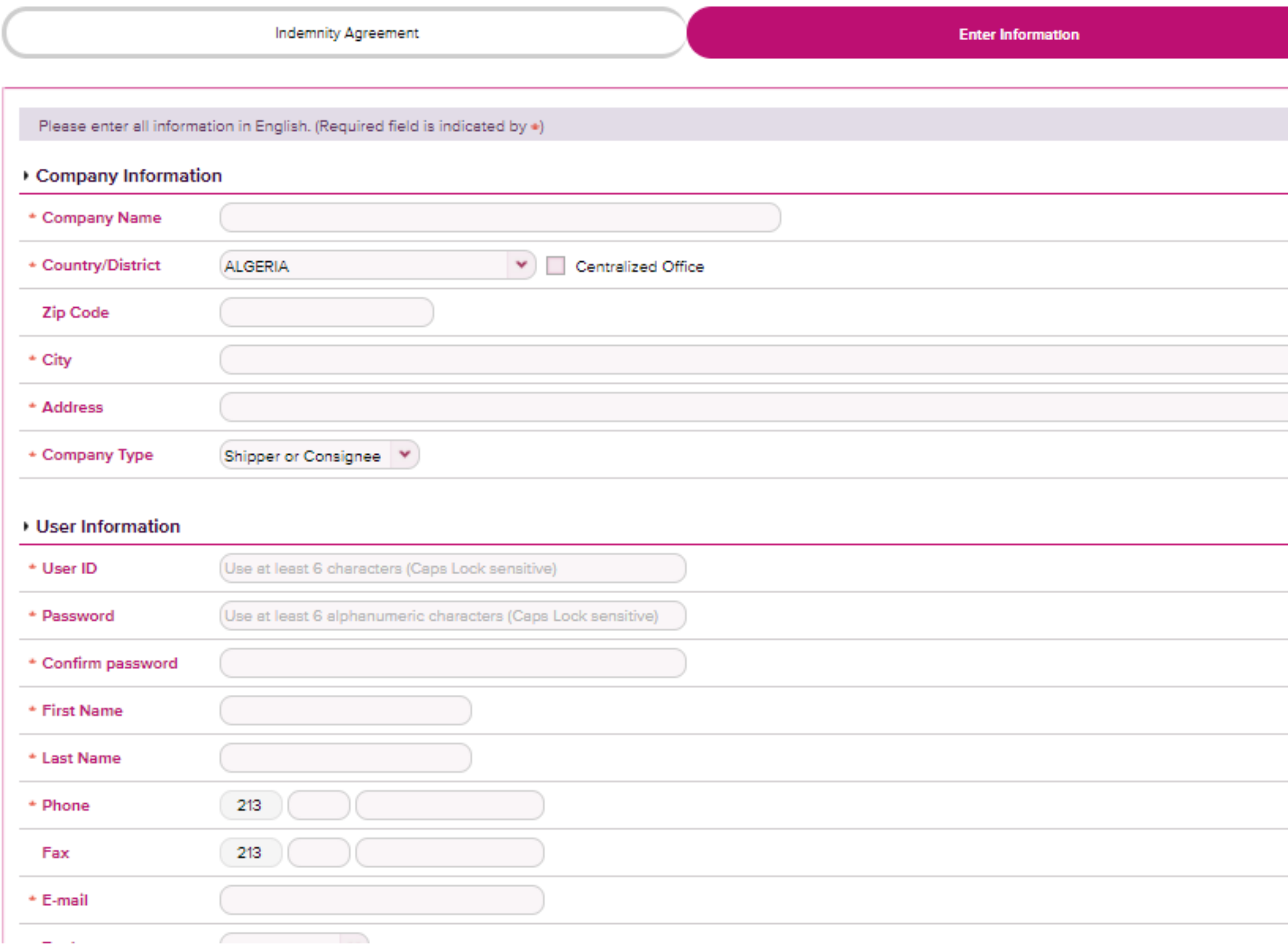

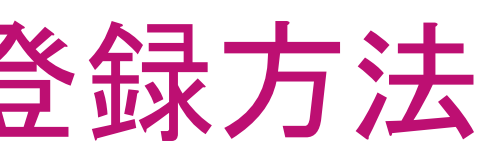

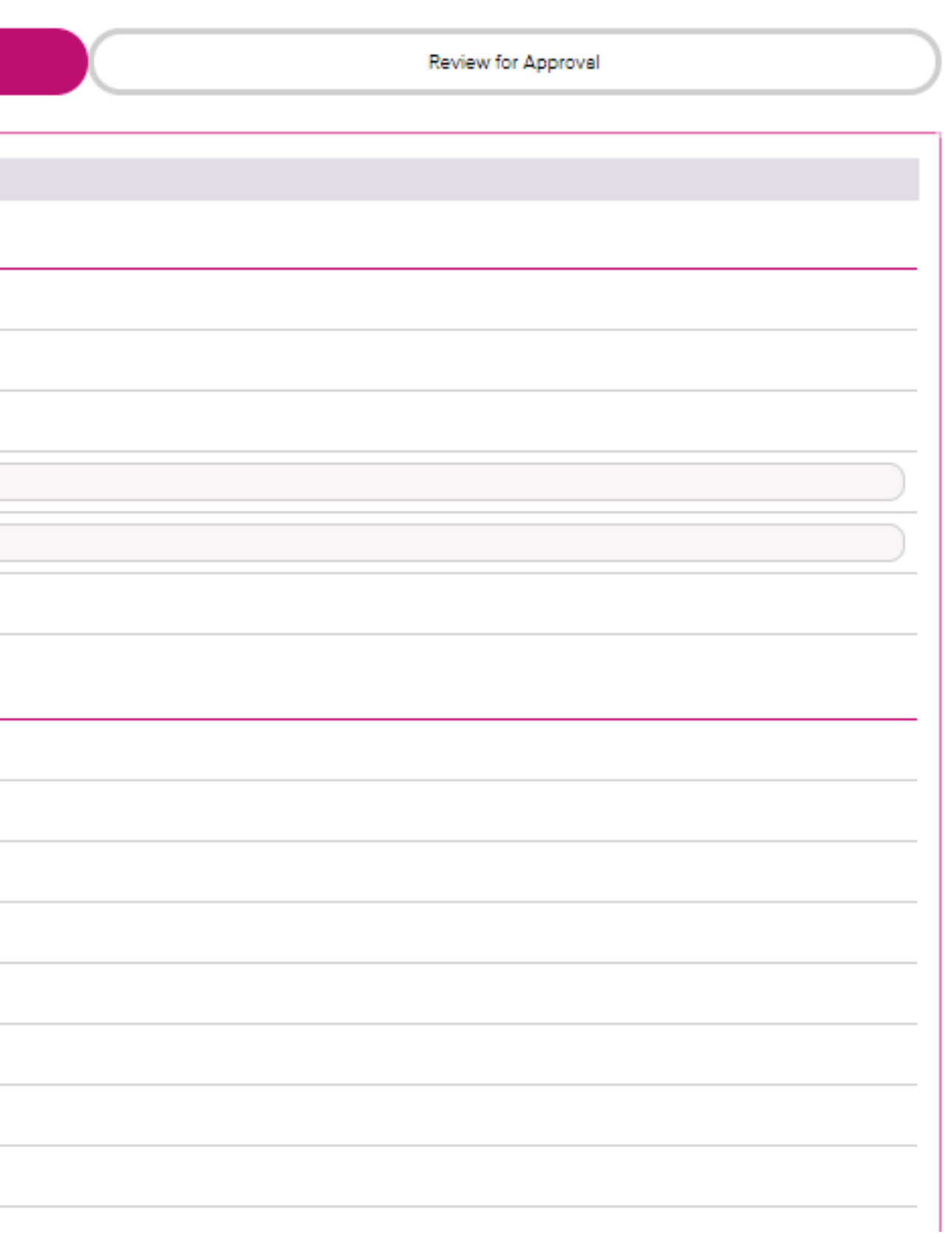

## **ONE NETWORK eCommerceのユーザーID登録方法**

## (5) 必要情報入力後、"NEXT"をクリックすると下記の通り入力項目の確認画面の 表示と共に、ONE側へ送信された旨が表示される。

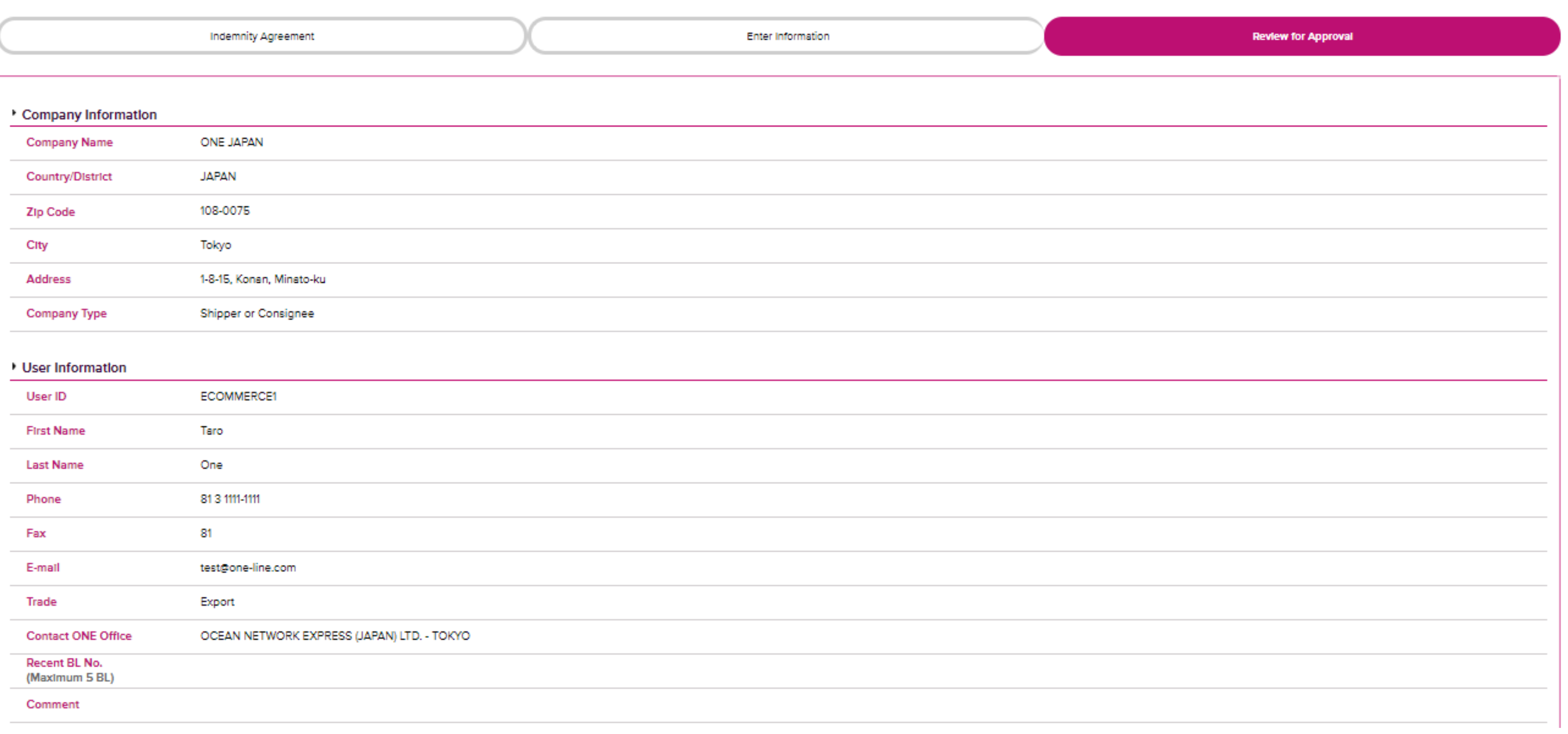

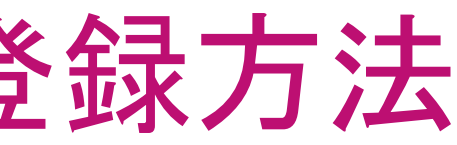

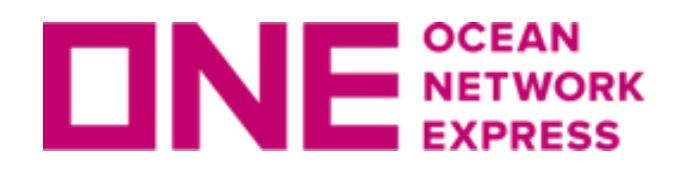

登録完了。

NE NETWORK eCommerceのユーザーID登録方法

## (6) 登録したメールアドレス宛に下記メッセージが届き、ONE側にて処理後、

#### ONE - Internet User ID Request Acknowledgement 受信トレイ×

Noreply <ecomm.rg.noreply@one-line.com> To 自分 ▼

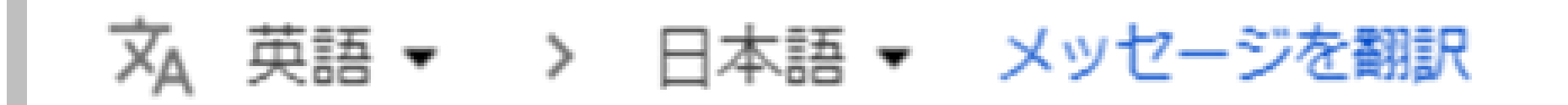

Dear Valued Customer,

Thank you for registering an eCommerce account with Ocean Network Express.

Your request will be processed and our team will be informing you on the results of this registration.

# Thank you!

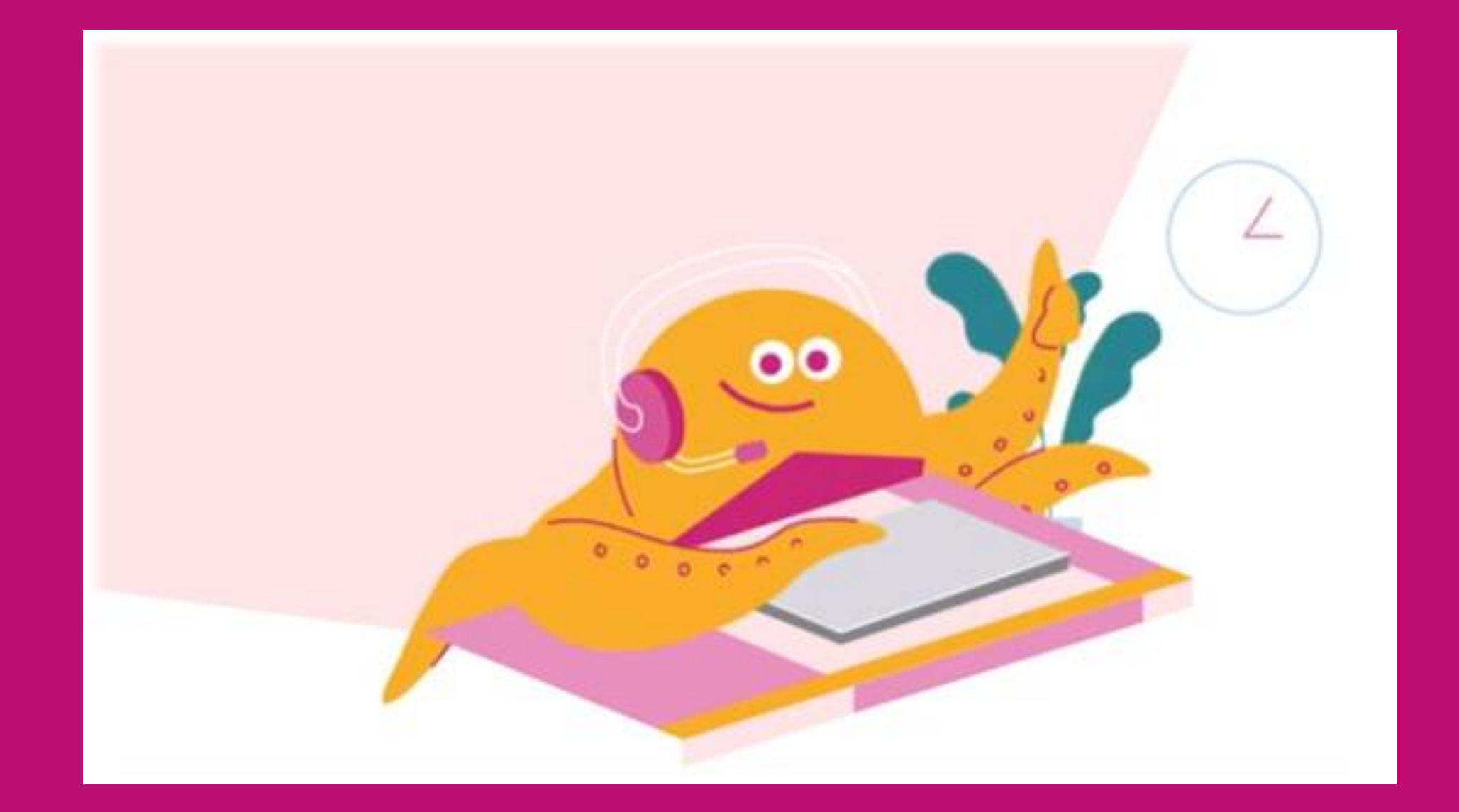

#### HP https://jp.one-line.com//ja Twitter https://twitter.com/ONE\_LINE\_JAPAN

www.one-line.com

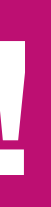

Copyright © Ocean Network Express Pte. Ltd. All Rights I